**Instructions for use**

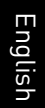

### **Comfort Digisystem Programmer DT20**

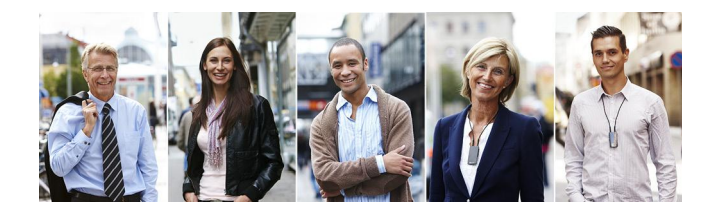

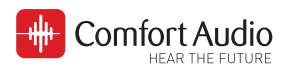

## **Contents**

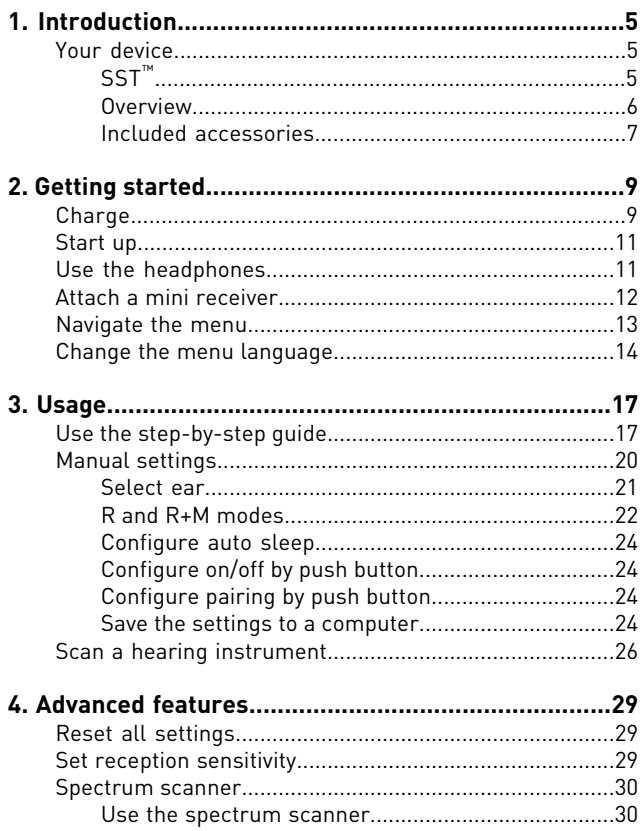

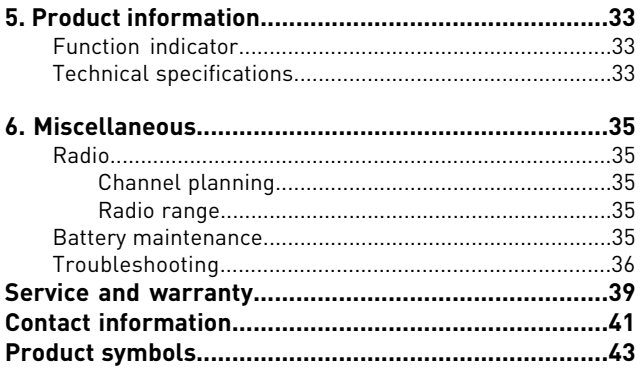

# <span id="page-4-0"></span>**1. Introduction**

Thank you for choosing Programmer DT20!

Programmer DT20 is part of *Comfort Digisystem'"* that uses digital wireless technology to give you the best sound quality available, together with secured transmission to prevent eavesdropping.

To get the most out of your new product, please read these instructions before using it for the first time. Take special notice to the printed document Important Safety Instructions included in the box.

## <span id="page-4-1"></span>**Your device**

Programmer DT20 is a programming tool for the mini receiver Micro Receiver DT20 and allows a hearing care professional to make individual settings for each client. It is possible to see and read the settings that are made in each specific Micro Receiver DT20. The settings can easily be exported to a computer. The product also contains a convenient step-by-step guide that takes you through the fitting procedure.

### <span id="page-4-2"></span>**SST™**

SecureStream Technology (SST) is Comfort Audio's proprietary digital transmission technology. It lets you communicate securely and latency free with other Comfort Digisystem devices.

#### <span id="page-5-0"></span>**Overview**

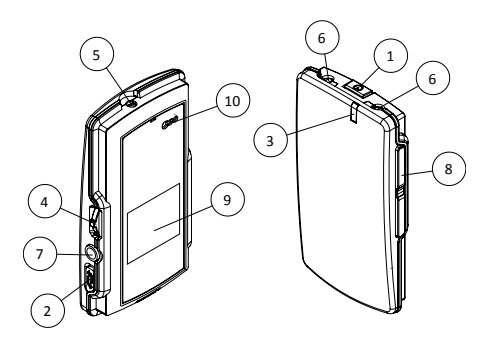

- 1. Power button  $\Phi$
- **2.** Pairing button
- **3.** Function indicator
- **4.** Menu controller
- **5.** Charger input
- **6.** Neckloop output
- **7.** Aux input and output
- **8.** Volume button
- **9.** Display
- **10.** Europlug socket

#### **Display**

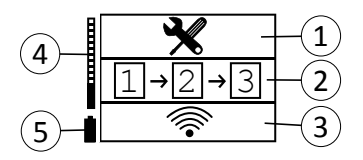

- **1.** Main menu
- **2.** Step-by-step guide
- **3.** Scanner
- **4.** Volume bar
- <span id="page-6-0"></span>**5.** Battery status

### **Included accessories**

Microfibre pouch

Power supply

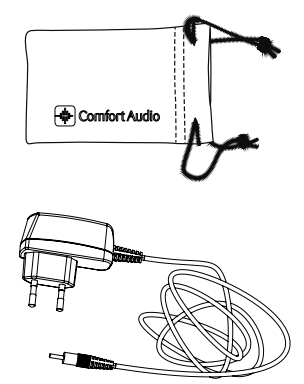

Headphones

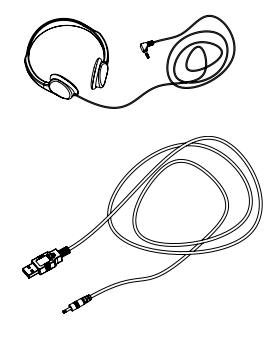

USB-3.5mm cable

# <span id="page-8-0"></span>**2. Getting started**

This section will teach you how to perform the basic steps needed to get started.

## <span id="page-8-1"></span>**Charge**

Charging can be done at any time. If you make it routine to charge your product whenever you do not use it, it is always ready for use when you need it.

**1.** Insert the supplied charger into the charger input.

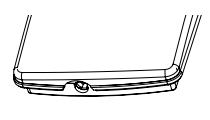

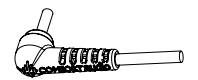

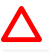

**Caution:** Only use the charger supplied by Comfort Audio AB. Using any other type of charger might damage your device.

**2.** Plug the charger into the wall socket.

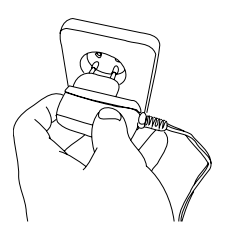

The function indicator turns red to indicate charging.

### $\Omega$

**Note:** The unit might become warm during charging, this is entirely normal. The unit is equipped with overchargingand temperature monitoring to protect the batteries.

The charging is done when the function indicator turns green.

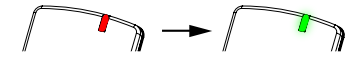

## <span id="page-10-0"></span>**Start up**

Press  $\Phi$  until the start up bar is fully lit.

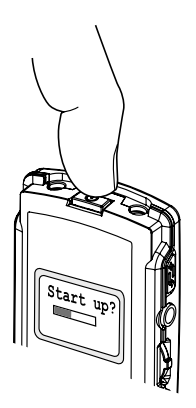

## <span id="page-10-1"></span>**Use the headphones**

If you are going to use headphones or earphones, they need to be connected to the unit.

**1.** Attach the headphones to the aux output.

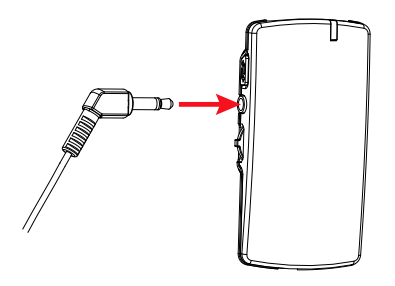

**2.** Adjust the volume by using itill you find a suitable level.

! **Warning:** Always start listening at a low volume. Too high volume can seriously damage your hearing.

## <span id="page-11-0"></span>**Attach a mini receiver**

To read and change the settings of a mini receiver, it needs to be attached to the programmer.

Attach the mini receiver to the Europlug connection on the back of the programmer.

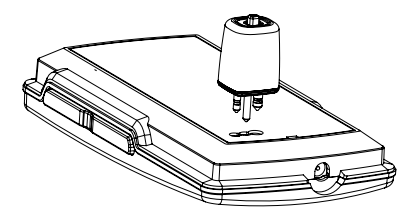

### $\bigcap$

**Important:** Make sure the mini receiver is oriented properly. The large pin should fit in the large hole. Improper insertion might damage the connections.

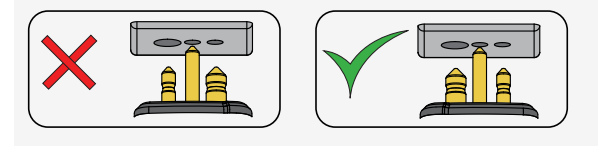

<span id="page-12-0"></span>All settings will be read from the receiver.

### **Navigate the menu**

You can use on the side of the unit to navigate your way through the menu.

**1.** Press **to activate the menu.** 

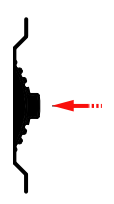

**2.** Flick the controller up or down to select the desired menu option.

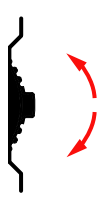

- **3.** Press to enter the selected sub menu or activate the selected menu option.
- <span id="page-13-0"></span>4. When done, use the  $\leftarrow$  option to move to the previous menu.

### **Change the menu language**

The default menu language is English. You can change language from the menu <u>corroccon</u>

**1.** Select  $\mathbb{X}$  >  $\boxed{\quad \text{0000000}}$  >  $\textcircled{\mathbb{R}}$ .

**2.** Select the language you want from the list of available languages.

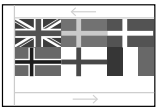

# <span id="page-16-0"></span>**3. Usage**

The programmer can be used to configure Micro Receiver DT20 either through a guide mode, or manually from the main menu.

## <span id="page-16-1"></span>**Use the step-by-step guide**

The built-in step-by-step guide will take you through the steps of a successful fitting of a Micro Receiver DT20, and give you helpful information along the way.

When using the guide, always listen with headphones connected to Programmer DT20 so that you can hear tone indications and changes to the sound as you apply settings.

**Tip:** Remember to verify the compatibility of your hearing instrument in our Comfort Digisystem Receiver Compatibility Guide at<http://www.comfortaudio.com/compatibility>.

**1.** Start the guide by selecting **1 2 3**.

**2.** Select the ear you are fitting the mini receiver to.

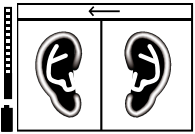

An animation shows you how to handle the hearing instrument in preparation for the next step.

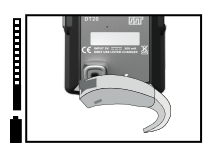

- **3.** Scan the hearing instrument for emissions:
	- a) Press **the animation**.
	- b) Turn off any Comfort Digisystem transmitters to make sure the radio environment is free from interfering signals.
	- c) Perform the scan by moving the hearing instrument in small circles close to the lower part of the programmer, marked with a grey field.

The maximum emission power is displayed on the screen.

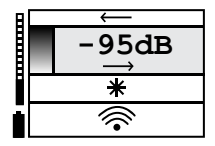

d) Press  $\blacksquare$  to complete the scan.

<span id="page-18-0"></span>**4.** Proceed with the option that corresponds to your scanning result.

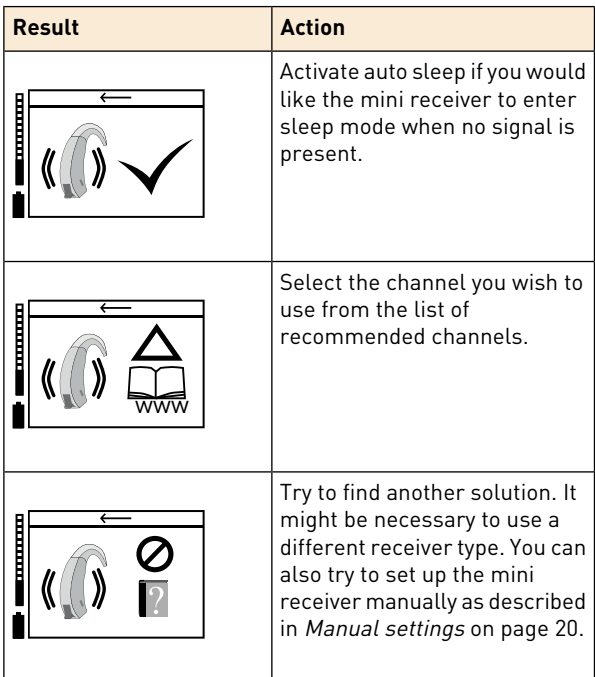

- **5.** Configure the on/off feature of the push button.
- **6.** Select the channel you wish to use on the microphone that will be used together with the mini receiver.

If you selected a channel in step [4](#page-18-0) on page 19 you will be prompted to select that channel.

- **7.** Pair the mini receiver with the Comfort Digisystem microphone:
	- a) Press the push button on the mini receiver for 2 seconds until you hear the pairing sound.
	- b) Send the pairing information from the microphone by pressing its pairing button twice in rapid succession. If the pairing is successful,  $\checkmark$  will appear in the display of Programmer DT20.
- **8.** Set the gain of the R program:
	- a) Fit the mini receiver to the hearing instrument and let the client judge the volume while you speak into the paired microphone.
	- b) If necessary, place the mini receiver in the programmer and increase or decrease the gain.

The fitting is now complete and you will be presented a chequered flag.

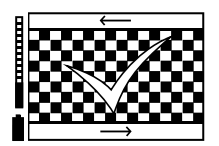

## <span id="page-19-0"></span>**Manual settings**

Apart from the step-by-step guide, all settings can be configured manually from the main menu  $\mathbb X$ . From this menu you can also access advanced options not accessible from the guide.

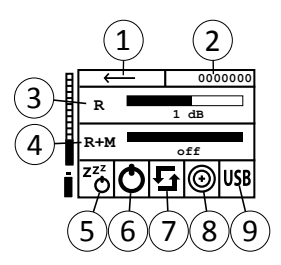

- **1.** Back
- **2.** Serial number
- **3.** R-mode level
- **4.** R+M mode level
- **5.** Autosleep
- **6.** On/Off by push button
- **7.** Pairing by push button
- **8.** Sensitivity
- <span id="page-20-0"></span>**9.** Save settings to a computer

#### **Select ear**

Information about which ear Micro Receiver DT20 is fitted to is stored in its memory. Therefore, you need to specify which ear the receiver should be fitted to. If you are fitting the receiver to a streamer or similar device this setting can be ignored.

- **1.** Select  $\mathbb{X}$  >  $\boxed{\text{ 0000000}}$ .
- **2.** Select the right or left ear.

#### <span id="page-21-0"></span>**R and R+M modes**

Programmer DT20 can be used to configure the two listening modes, **R** and **R+M**, of Micro Receiver DT20. The effect of the listening modes is dependent on the hearing instrument's configuration. For hearing instruments with a separate DAI program, the two listening modes will behave similarly and thus only the **R**-mode is needed.

For devices without a programmable DAI input the **R** and **R+M** modes will behave differently, as described in [Table 1: Micro](#page-21-1) [Receiver DT20 listening modes](#page-21-1) on page 22.

<span id="page-21-1"></span>Consult the hearing instrument manufacturer for information on their recommended settings.

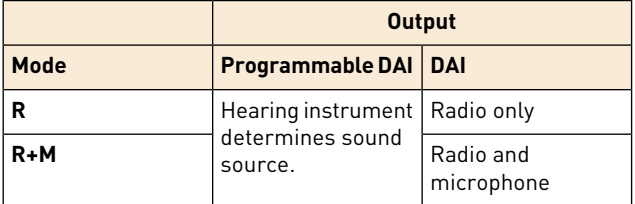

#### **Table 1: Micro Receiver DT20 listening modes**

**Tip:** Activating both listening modes for hearing instruments with a programmable DAI allows you to have different volume settings. This lets the push button act as a simple volume control with two presets.

#### **Adjust the volume**

The **R** and **R+M** levels can be adjusted independently to achieve a good match for the hearing instrument.

When you do the adjustments you should have the headphones connected and the receiver placed in the programmer.

- **1.** Talk into a paired Comfort Digisystem microphone and verify that you can hear yourself in the headphones.
- **2.** Connect the receiver to the hearing instrument.
- **3.** Optional: If possible, verify that you can hear yourself through the hearing instrument.
- **4.** Let the client listen while you talk into the Comfort Digisystem microphone. Keep the microphone at a representative distance from your mouth, (approx. 20 cm for Comfort Digisystem DM microphones and 1 to 5 m for Comfort Digisystem DC Conference microphones).
- **5.** Optional: If the client finds the volume unsatisfactory, reconnect the mini receiver to the programmer to make the adjustment.
	- a) Select **R** or **R+M** depending on what volume you would like to adjust.
	- b) Adjust the volume by flicking  $\Box$  up or down while you listen with headphones to verify the volume change.
	- $cl$  Press  $\bullet$  to confirm. The red frame surrounding the volume bar will disappear.
	- d) Connect the receiver to the hearing aid and let the client judge the volume.

#### <span id="page-23-0"></span>**Configure auto sleep**

If auto sleep is enabled, Micro Receiver DT20 automatically enters sleep mode 10 seconds after the Comfort Digisystem microphone has been turned off. The receiver will start automatically when you turn the microphone back on.

- 1. Select  $\mathbf{\hat{X}}$ .
- 2. Select<sup>z</sup> to toggle the feature on or off.

#### <span id="page-23-1"></span>**Configure on/off by push button**

The on/off feature of the push button can be turned off to prevent the client from unintentionally turning off the device. This setting can be combined with the auto sleep feature to let the receiver operate autonomously.

- 1. Select  $\mathbf{\mathcal{F}}$
- <span id="page-23-2"></span>2. Select  $\bullet$  to toggle the feature on or off.

#### **Configure pairing by push button**

In its default settings a long press on Micro Receiver DT20 push button puts the device into its pairing mode. This feature can be turned off to prevent unintentional activation of the pairing mode.

- <span id="page-23-3"></span>1. Select  $\mathbf{\mathcal{X}}$
- **2.** Select  $\blacksquare$  to toggle the feature on or off.

#### **Save the settings to a computer**

With the supplied USB-cabling the fitting data can be sent to a computer. The data is sent in plain text and can be written to any program with a text input field.

### $\Omega$

**Important:** The language setting of the device determines the character set used for the text output. For correct output use the same language setting as your operating system.

**1.** Connect the USB-cable between the aux input and a USB-port on the computer.

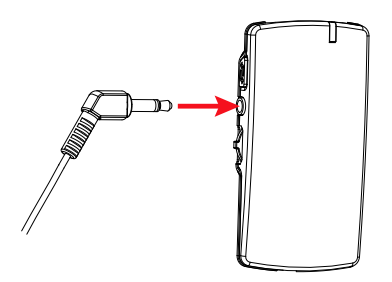

- 2. Select **X**
- **3.** Select

An animation will tell you to place the cursor in a text field.

 $4.$  Select  $\checkmark$  to confirm.

The settings will be written out to the screen.

```
Receiver DT20 settings:
S-000001
Right ear
R-mode active, volume 0 dB
R+M-mode disabled
```

```
Autosleep active
On/off-switching by button active
Pairing by button active
High sensitivity
```
## <span id="page-25-0"></span>**Scan a hearing instrument**

Use the scanner option to manually scan a hearing instrument and find channel recommendations when not using the guide.

- **1.** Select **Scanner** to start the scanner.
- **2.** Press **the animation.**
- **3.** Turn off any Comfort Digisystem transmitters to make sure the radio environment is free from interfering signals.
- **4.** Perform the scan by moving the hearing instrument in small circles close to the lower part of the programmer, marked with a grey field.

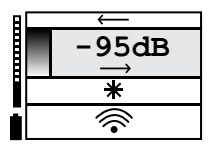

**5.** Press to complete the scan. You will be presented with the result of the scan.

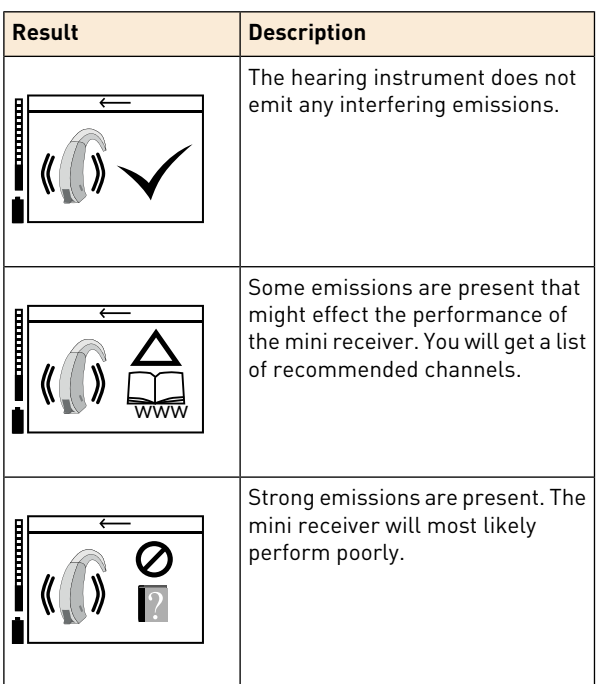

#### **Table 2: Possible scanning results**

# <span id="page-28-0"></span>**4. Advanced features**

This product has special features and settings that lets you tailor the unit to the user's specific needs.

### <span id="page-28-1"></span>**Reset all settings**

If you need to reset all settings to their default values, you can do a factory reset.

- **1.** Select > <sup>0000000</sup> > .
- **2.** Select the unit you would like to reset.
- **3.** Select **Yes**.

 $\bigcap$ 

**Important:** All settings will be lost. Any pairing needs to be redone.

## <span id="page-28-2"></span>**Set reception sensitivity**

The reception sensitivity of the receiver can be set to two levels. The default is high sensitivity. Reducing the sensitivity will make the receiver less sensitive to spurious emissions. This will improve compatibility with hearing instruments with a less than perfect scanning result. For hearing instruments with a good result you will get a reduced operating range.

- **1.** Select
- 2. Select  $\bigcirc$  to toggle between high and low sensitivity. The icon changes size to indicate the change.

### <span id="page-29-0"></span>**Spectrum scanner**

In the scanning menu you will find a spectrum scanner that can be used to check the radio environment in more detail. The spectrum is divided into Comfort Digisystem channels, which makes it a useful tool for finding interfering radio transmitters and other radio emissions. It can also help you with channel planning in difficult environments.

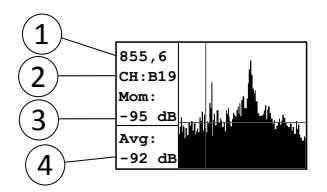

- **1.** Frequency
- **2.** Channel
- **3.** Peak signal strength
- <span id="page-29-1"></span>**4.** Average signal strength

#### **Use the spectrum scanner**

You can use the spectrum scanner to get a detailed overview of the radio emissions present in the environment.

- **1.** Select **Scanner** to start the scanner.
- **2.** Press **the animation**.
- **3.** Turn off any Comfort Digisystem transmitters to make sure the radio environment is free from interfering signals.

For a reliable scanning result the noise level should be below -90dB before starting the scan.

**4.** Select **Spectrum** to start the spectrum scanner.

The peaks and valleys represent the radio emissions at different frequencies.

**5.** Use to move the cursor over the spectrum to get more information about each peak.

## <span id="page-32-0"></span>**5. Product information**

### <span id="page-32-1"></span>**Function indicator**

The function indicator gives you information about the units current status.

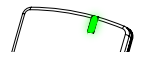

#### **Table 3: Charging indications**

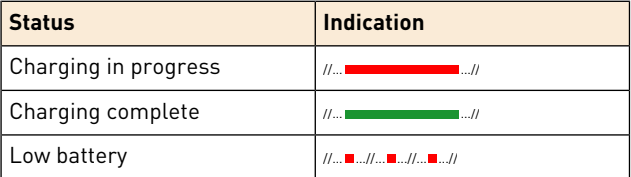

### $\bigcap$

<span id="page-32-2"></span>**Note:** If the unit is on while charging the function indicator stays red even when the battery is fully charged.

## **Technical specifications**

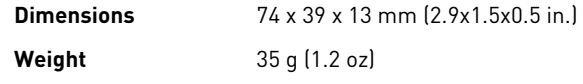

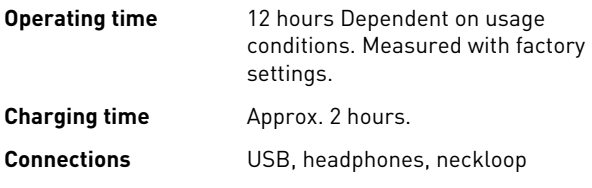

## <span id="page-34-0"></span>**6. Miscellaneous**

## <span id="page-34-1"></span>**Radio**

Comfort Digisystem relies on radio technology to transfer the sound between transmitters and receivers. Like all radio systems, it communicates on specific channels. If you use two transmitters on the same channel, or neighbouring ones, there may be interference. Other electronic equipment can also interfere with radio transmissions.

#### <span id="page-34-2"></span>**Channel planning**

To achieve optimal radio performance you need to take into account the distance between transmitters and their frequencies. A longer distance between transmitters allows you to use frequencies that are closer together.

<span id="page-34-3"></span>If several transmitting frequencies are being used in the same room, the frequency differences between the units should be at least 1 MHz for optimal operation.

#### **Radio range**

<span id="page-34-4"></span>The radio range between the units is around . However, this may vary depending on the particular environment you are in.

## **Battery maintenance**

This product has a built in Lithium-Ion Polymer battery. Lithium-Ion batteries do not suffer from so called memory effects and do not need to be routinely discharged to preserve performance.

The battery's capacity will degrade over time. This is normal for all rechargeable batteries. Battery lifetime is dependent on usage patterns. The battery is preferably charged little and often; it will reach 90% of its capacity after half its charging time. If stored for long periods of time, the battery is best left semi-charged. Contact your point of purchase when it is time to change the battery.

<span id="page-35-0"></span>Operating times vary depending on which features are used.

### **Troubleshooting**

Consult the following guide if you have problems with your equipment. If you still have questions, please contact your point of purchase.

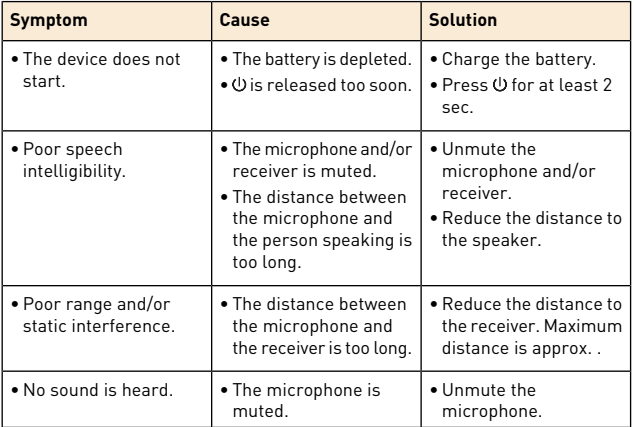

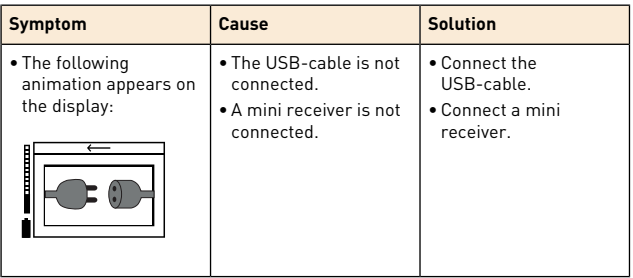

## <span id="page-38-0"></span>**Service and warranty**

Comfort Audio AB accords a limited warranty for two years as of the date of delivery. This covers all defects of manufacture and materials. For accessories the warranty period is 90 days as of the date of delivery. Local agreements or regulations may exist. Defects caused by careless handling or intervention inside the product or its accessories are not covered by the warranty.

If you are in a need of service on your device, please contact your point of purchase. You are always welcome to contact Comfort Audio if you have any questions.

## <span id="page-40-0"></span>**Contact information**

#### **Head office**

#### **SWEDEN** Comfort Audio AB Box 154 SE-301 05 Halmstad Phone +46 35 260 16 00 info@comfortaudio.com www.comfortaudio.com

#### **Subsidiaries**

#### **DENMARK NORWAY**

Comfort Audio ApS Comfort Audio AS Benediktevej 5, 1.sal Postboks 304 DK-3480 Fredensborg NO-3201 Sandefjord Phone: +45 33 78 03 02 Phone: +47 959 87 910 info@comfortaudio.dk info@comfortaudio.no www.comfortaudio.dk www.comfortaudio.no

#### **GERMANY BENELUX**

Comfort Audio GmbH Comfort Audio BV Curiestraβe 2 Nieuwe Steen 20 DE-70563 Stuttgart NL-1625 HV Hoorn Phone: +49 711 67 400 224 Phone: +31 229-87 01 10 info@comfortaudio.de info@comfortaudio.nl www.comfortaudio.de www.comfortaudio.nl

#### **USA**

Comfort Audio Inc. 411 E. Business Center Drive Suite 109 Mount Prospect, IL 60056, USA Phone: +1 888 421-0843 usa@comfortaudio.com www.comfortaudio.us

## <span id="page-42-0"></span>**Product symbols**

 $C\epsilon$ 

The product complies with the European directive 93/42/EEC, including amendments, concerning medical devices. The product complies with the essential requirements of the European Directive 1999/5/EC, including amendments, concerning Radio and Telecommunications terminal equipment. The product is covered by the European directive 2002/96/EC, including amendments, concerning Waste Electrical and Electronic Equipment (WEEE). Recycle the product and its accessories according to national regulations. Direct current.

Restriction of usage related to transmitted frequencies may apply, due to national regulations.

Connector for battery charger.

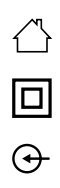

Indoor use only.

Class II equipment.

Aux in.

## **Trademark and copyright notices**

Comfort Digisystem™ is a trademark of Comfort Audio AB. SecureStream Technology™ is a trademark of Comfort Audio AB. Comfort Audio™ is a trademark of Comfort Audio AB.

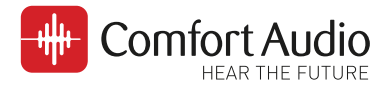

#### **Manufactured by:**

#### **Comfort Audio AB**

Comfort Audio AB, Box154, SE-301 05 Halmstad, Sweden Tel. +46 (0)35 260 16 00 Fax +46 (0)35 260 16 50

#### Canadian Distributor:

Supportive Hearing Systems Inc. [283 MacPherson Avenu](mailto:info@comfortaudio.com)e | Toronto, Ontario | M4V 1A4 CANADA Pho[ne 1-800-732-8804 | info](http://www.comfortaudio.com)@SimeonCanada.com | www.SimeonCanada.com